# **Cómo configurar el control parental en el dispositivo de tu hijo**

Guía paso a paso para configurar Family Link en un dispositivo Android

saferkidsonline by (eser)

## **Imagina que acabas de entregar a tu hijo su primer smartphone o tablet. ¿Y ahora qué?**

Naturalmente, todos nos esforzamos por garantizar que nuestros hijos aprovechen las ilimitadas oportunidades que ofrece el mundo en Internet, al tiempo que damos la máxima prioridad a mantenerlos a salvo. Aquí es donde las herramientas de control parental son importantes: te permiten gestionar el tiempo que tus hijos pasan frente a la pantalla y regular su acceso y uso de aplicaciones y contenidos online.

Veamos las funciones que Google Family Link ofrece a los usuarios de Android, y te ayudaremos a navegar por los ajustes rápidamente y en función de tus necesidades.

Esta guía se elaboró en julio de 2023 de acuerdo con la información existente en ese momento; la configuración actual puede diferir. El material no aconseja sobre qué funciones de control parental son adecuadas para niños de diferentes edades, corresponde a los padres o tutores decidir qué funciones quieren utilizar.

# **¿Qué funciones están disponibles en Google Family Link?**

- Filtra los resultados de búsqueda explícitos mediante [Google](https://support.google.com/websearch/answer/510?hl=en&co=GENIE.Platform%3DAndroid)  [SafeSearch](https://support.google.com/websearch/answer/510?hl=en&co=GENIE.Platform%3DAndroid), incluida la posibilidad de restringir o permitir sitios web específicos.
- Gestiona el acceso a Google Play Store (aprueba o bloquea nuevas instalaciones de aplicaciones).
- Limita el tiempo que pasas delante de la pantalla o limita el tiempo que pasas delante de determinadas aplicaciones.
- Bloquea de forma remota la pantalla o aplicaciones específicas.
- Gestiona los permisos para compartir datos en sitios web y aplicaciones.
- Gestiona la cuenta de tu hijo, incluido el cambio de contraseña.
- Permite conocer la ubicación del niño y la duración de la batería, y ayuda a encontrar el dispositivo.

# **¿Cómo se instala?**

# 1. Crear una cuenta de Google

Antes de encender el nuevo dispositivo de tu hijo, créale una cuenta de Google si aún no la tiene. Corresponde a los padres o tutores ayudar a los niños a gestionar sus cuentas. Cuando introduzcas la fecha de nacimiento de tu hijo, Google te pedirá automáticamente tu correo electrónico para vincular ambas cuentas.

# 2. Descarga e instala Family Link

Una vez hecho esto, ve a tu teléfono (Android o iOS) y descarga [Family Link](https://families.google/intl/en-GB_ALL/familylink/), la aplicación de Google para gestionar todas las funciones de control parental. Inicia sesión con el mismo correo electrónico que utilizaste para vincular la cuenta de tu hijo.

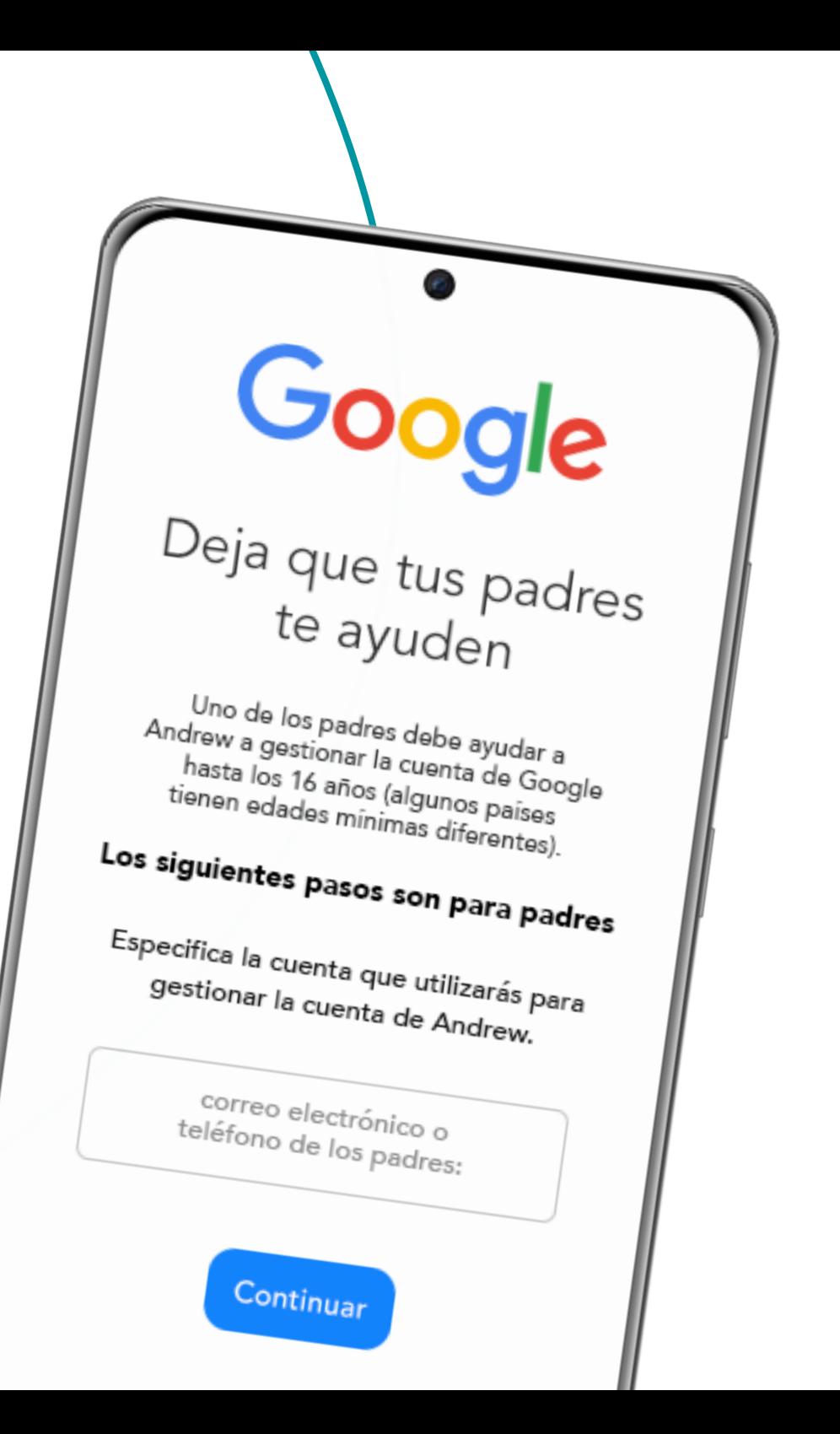

#### 3. Enciende el dispositivo del niño y configura su cuenta de Google.

Como siguiente paso, enciende el nuevo teléfono e introduce los datos de inicio de sesión del niño. Google reconocerá que se trata de un teléfono para niños y te pedirá que inicies sesión como padre, además de darte permisos para configurar el dispositivo.

En este punto, Google te mostrará varias funciones para que decidas cuáles se pueden realizar en ese dispositivo. Puedes decidir si quieres dar permiso a tu hijo para utilizar todas las aplicaciones preinstaladas y elegir la clasificación Google Play adecuada para los medios apropiados a su edad. También puedes activar Google SafeSearch para ocultar el contenido explícito y restringir el acceso a determinados sitios web o, al revés, permitir el acceso únicamente a determinados sitios web.

También puedes activar "ver la ubicación de tu hijo" para poder consultarla en cualquier momento en tu dispositivo. No olvides que solo funcionará cuando el dispositivo de tu hijo esté conectado a Internet.

No te preocupes: todas estas funciones se pueden cambiar, activar y desactivar más tarde a través de Family Link en tu dispositivo.

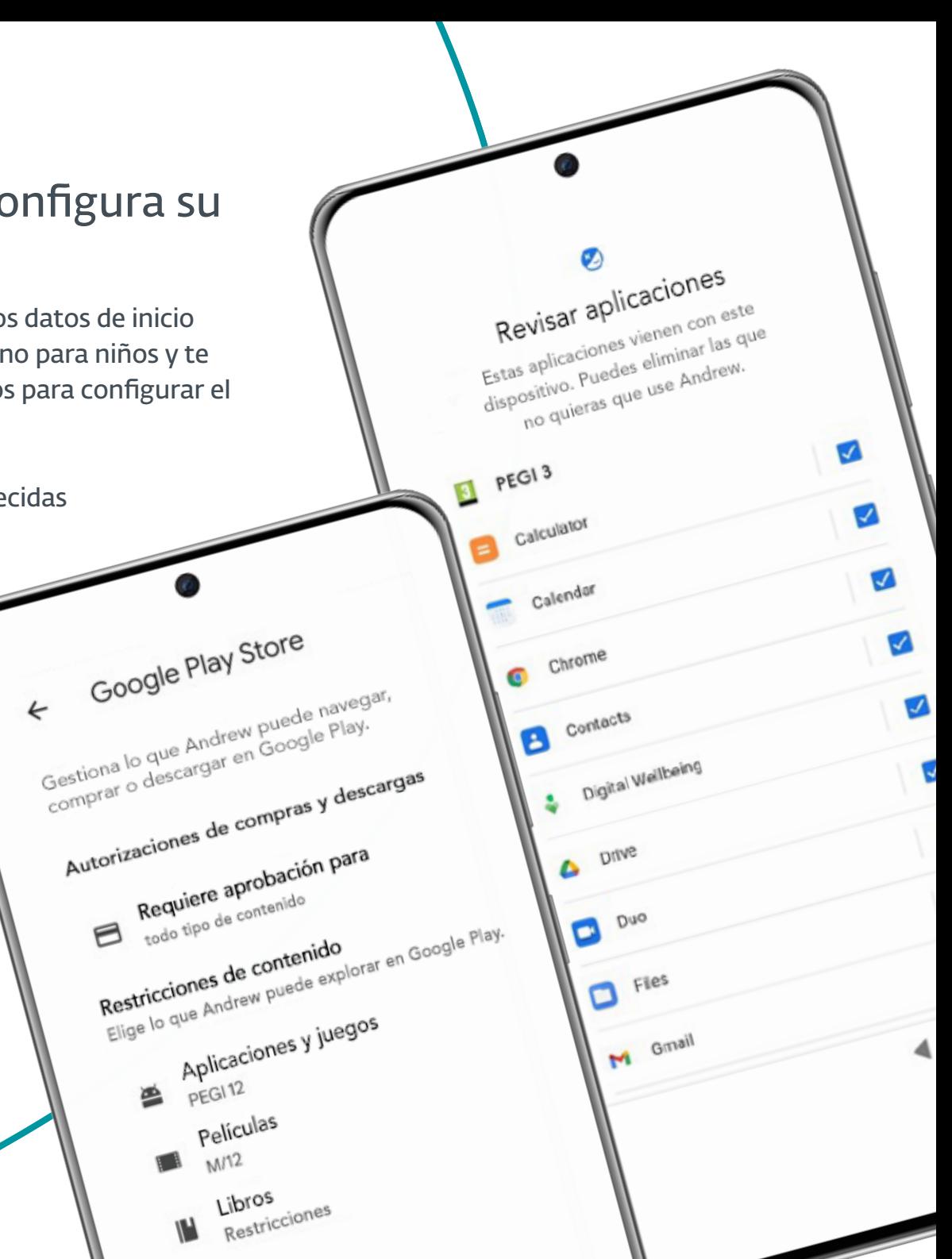

#### 4. Vuelve a Family Link en tu dispositivo para gestionar los ajustes

Ahora puedes volver a tu dispositivo y abrir Family Link. Aquí es donde puedes gestionar todas sus funciones, así como la actividad de tu hijo en su dispositivo. Desde tu propio teléfono, puedes configurar cuánto tiempo puede pasar diariamente en cada aplicación, y establecer restricciones de tiempo de inactividad y de contenido específico en Google Play o Google Chrome. Por ejemplo, puedes elegir que se requiera tu permiso.

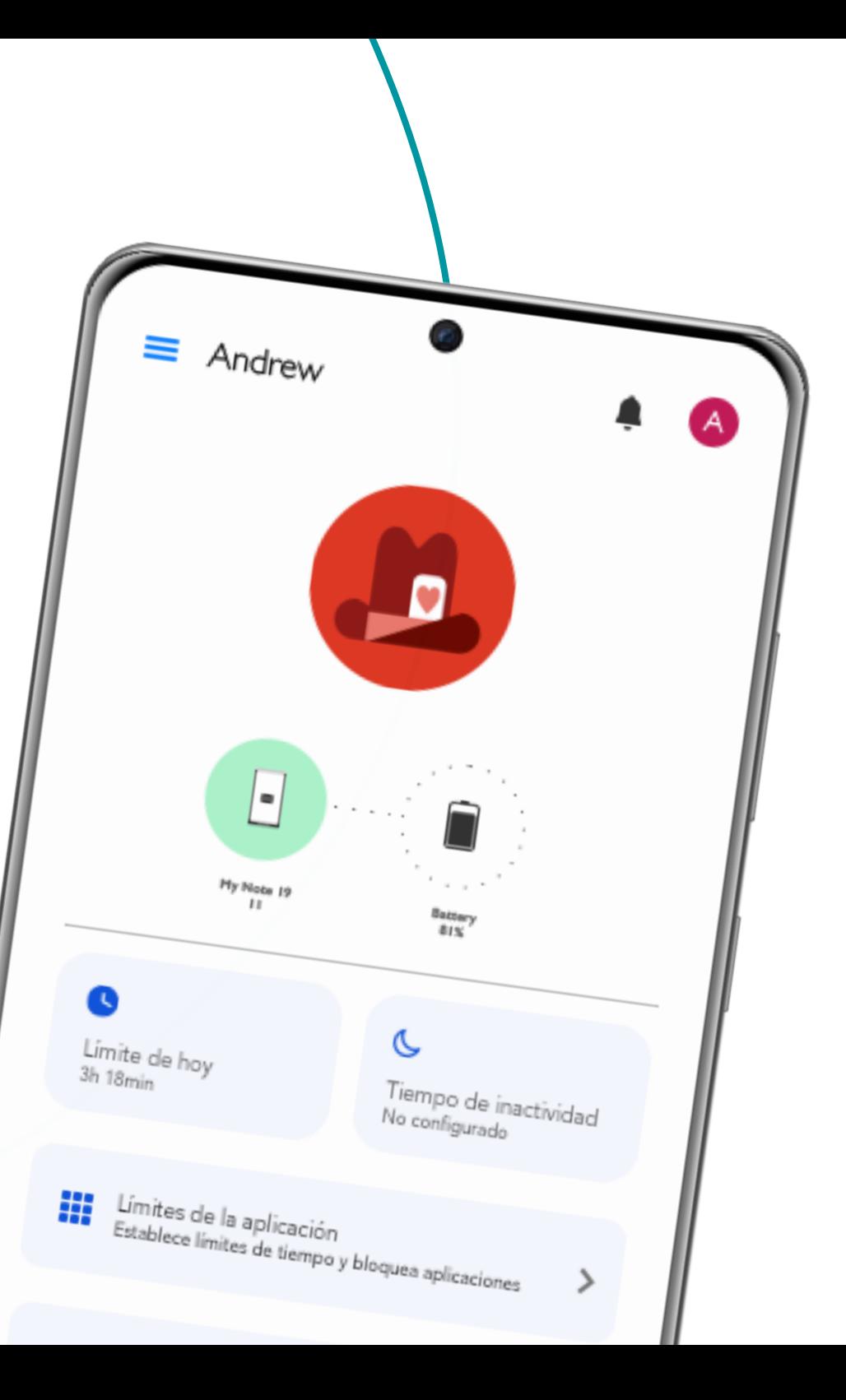

### **Ejemplos de lo que puedes ver en tu dispositivo con Family Link**

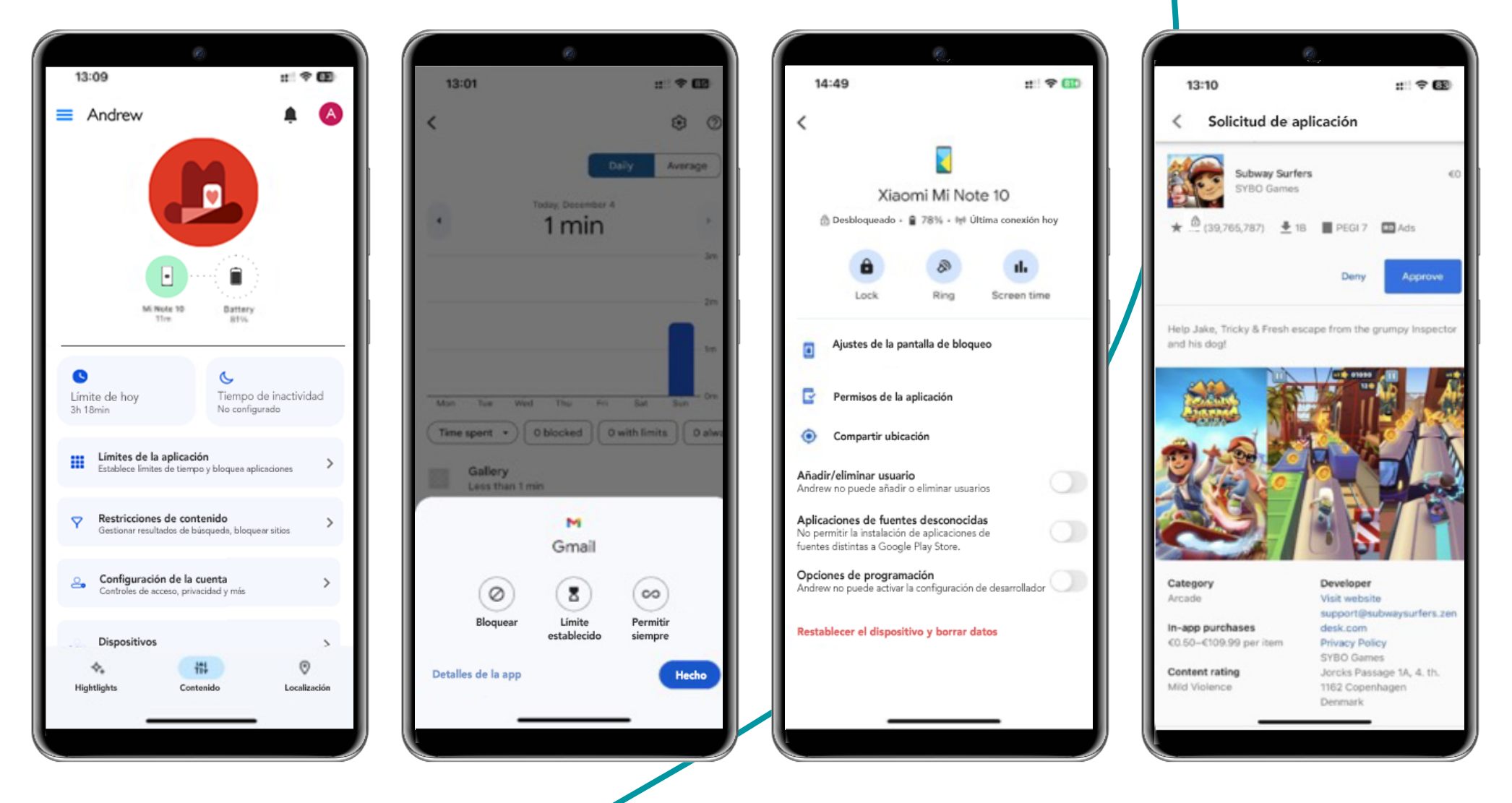

## **Ejemplos de lo que tu hijo puede ver en su dispositivo utilizando Family Link**

 $O$   $\approx$   $O$ 

 $\Omega$ 

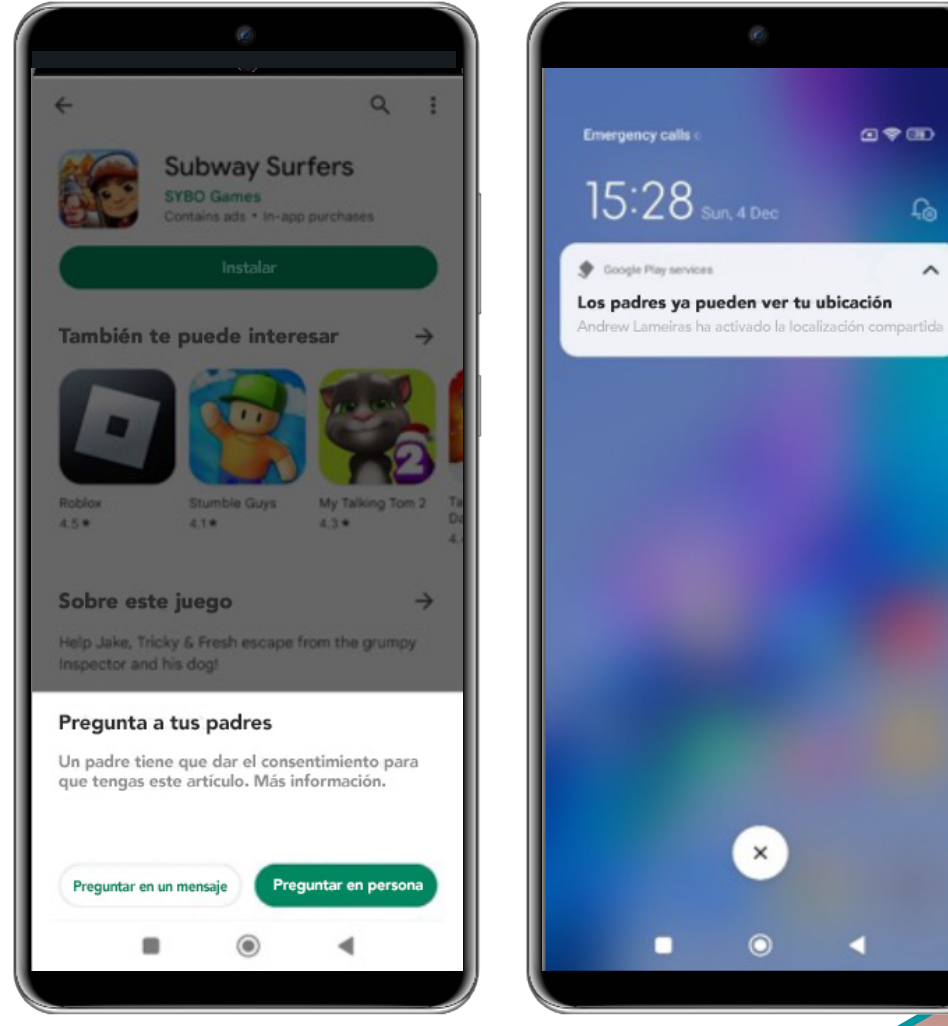

## **¿Qué más puedes hacer para proteger la vida digital de tu hijo?**

Para los padres es un reto diario proteger a sus hijos de los peligros de Internet a medida que crecen en la era digital. Aquí tienes algunos recursos y consejos que pueden ayudarte:

- ¿Cómo comunicar a tus hijos el uso de herramientas de control parental? Encontrarás algunos consejos en esta entrevista con un psicólogo.
- La confianza y la comunicación son fundamentales para una buena relación con tu hijo. Tómate tu tiempo para acordar las normas de uso de los dispositivos digitales. Puedes utilizar esta plantilla para un Acuerdo Digital Familiar.
- Habla con tus hijos sobre contraseñas y privacidad desde una edad temprana. Aquí tienes algunos consejos sobre cómo explicar este tema, incluso a niños pequeños.
- Conciencia a tus hijos de los riesgos de estar en Internet. Trata esto como si fuera la necesidad de mirar si hay coches al cruzar una carretera o de no hablar con extraños en la calle.
- Explícales la necesidad de cuidar su huella digital. Y de paso, asegúrate de que tú también das buen ejemplo.
- Utiliza las mismas aplicaciones y redes sociales que tus hijos, así podrás detectar riesgos específicos.
- Considera la posibilidad de utilizar programas de seguridad móvil y control parental.
- Encontrarás muchos otros contenidos útiles en el blog [Safer Kids Online](https://saferkidsonline.eset.com/es).

safer online bv